# REGISTERING FOR THE PRAXIS I: CORE

#### To start:

Go to ets.org and select "The Praxis Series"

(ETS) Certificate of . Excellence in Leadership Improving English Language **Teaching and Learning** When you succeed, your students can achieve. At ETS, our English Language solutions help support your teaching efforts. 00 PRAXIS View Our TOEIC GRE. HISET TOEFL Tests & Products > Who We Serve **Our Mission** Research +

Contact Us 🔍 Search

# Making a Praxis Account

- Will need to click on "My Praxis Account".
- If you have not made an account, you will need to do so.
  - Make it something memorable since you will need this in the future for your licensure exams.

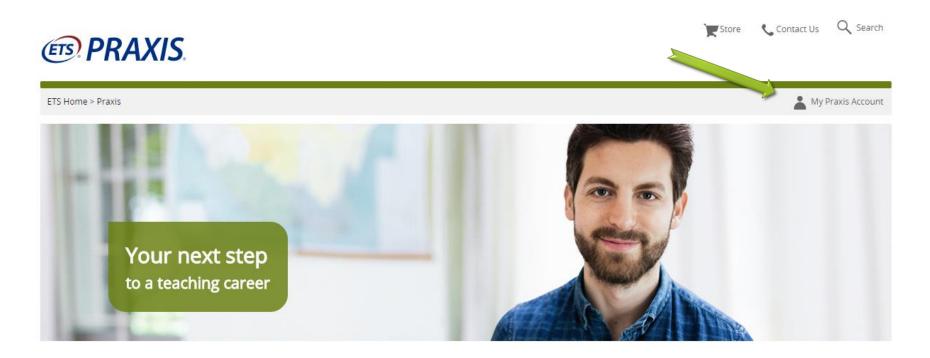

### Making a Praxis Account

- Will need to create a user name and password
- Once on the "My Praxis" page, you will want to select Register for a test & Click "I agree" on the next page.

| Upcoming Tests                                                                          | Scores  • View Current Test Scores       |                                      |
|-----------------------------------------------------------------------------------------|------------------------------------------|--------------------------------------|
|                                                                                         | Order Additional Score Reports           |                                      |
| <ul> <li>Registrations and Orders</li> <li>Register for a <i>Praxis</i> Test</li> </ul> |                                          | Interactive<br>st Prepara<br>Get vot |
| View, Modify, Cancel Orders                                                             | Manage Profile                           |                                      |
| Pay Outstanding Balance                                                                 | Praxis                                   | ™ official<br>rep from ETS.          |
| Access My Test Preparation                                                              | Update Background Information            | Get you                              |
|                                                                                         | Change Password and/or Security Question |                                      |
|                                                                                         |                                          |                                      |
| Test Takers with Disabilities or Health-<br>Related Needs                               | Quick Links                              |                                      |
| Request Accommodations or Review Application                                            | Praxis Test Preparation Materials        |                                      |
| Status                                                                                  | State Testing Requirements               |                                      |
| My Accommodations                                                                       | Identification (ID) Requirements         |                                      |
|                                                                                         | Test Centers and Dates                   |                                      |

# **Register for a Praxis Test**

- Will need to complete some demographic information about yourself
- Select EPP Test Requirements (CANNOT Search by State) then scroll down to find the CORE tests (listed alphabetically)

**EPRAXIS** 

|                                                                                                    | FOR TEST TAKE                                                                                                    |
|----------------------------------------------------------------------------------------------------|----------------------------------------------------------------------------------------------------|
| Schedule Tests Score Recipients Review Payment Order Co                                                                                                    | omplete                                                                                                    |
| earch and Select Tests                                                                                                    |                                                                                                    |
| - Search Tests                                                                                                    |                                                                                                    |
| State / Agency Required Tests:                                                                                                    | College / University Required Tests                                                                                                    |
| Select a state or agency to see which tests are required for teacher licensure.<br>If you are not sure which tests are required for your specific license or<br>certificate, check the <u>State Requirements</u> . | If your Educational Preparation Program (EPP) requires taking a Praxis test<br>that your State Department of Education does not use for teacher licensure,<br>please click on "EPP Test Requirements" below to search for the Praxis test |
| Certifying State or National Agency                                                                                                    | you need.                                                                                                    |
| - Select -                                                                                                    | EPP Test Requirements                                                                                                    |
| State Agency:                                                                                                    |                                                                                                    |
| - Select -                                                                                                    |                                                                                                    |
| Search                                                                                                    |                                                                                                    |
|                                                                                                    |                                                                                                    |
|                                                                                                    |                                                                                                    |

- Select test or tests you want to register for (NOTE: please register for individual tests, not the combined test):
- Reading 5713
- Writing 5723
- Math 5733

#### →Scroll to bottom to hit "Continue"

| Core Academic Skills For Educators:<br>Reading     | 5713 | 120 minutes | Available in test centers and for <i>Praxis</i> Test at Home. |
|----------------------------------------------------|------|-------------|---------------------------------------------------------------|
| Communication and Literacy: Reading                | 5714 | 120 minutes | Available in test centers and for <i>Praxis</i> Test at Home. |
| Core Academic Skills For Educators: Writing        | 5723 | 120 minutes | Available in test centers and for <i>Praxis</i> Test at Home. |
| Communication and Literacy: Writing                | 5724 | 120 minutes | Available in test centers and for <i>Praxis</i> Test at Home. |
| Core Academic Skills For Educators:<br>Mathematics | 5733 | 120 minutes | Available in test centers and for <i>Praxis</i> Test at Home. |

### To schedule your Praxis Test

- Select "Schedule Computer Test(s)"
- Type in zip code of area you will be in when you want to take the test(s) and select a testing center
- Students can take exams at home

#### Select a Test Center

Select a test center below to see available dates. To select a test center, click the corresponding "Select" link. Or modify your search above.Center addresses shown are as known at this time; please be aware that actual location at an institution might change closer to the test date. Distances shown are approximate

Search Results for 02888

|     | Test Center                               | Location               | Code      | Distance    |
|-----|-------------------------------------------|------------------------|-----------|-------------|
|     | O Providence - Warwick                    | WARWICK, RI 02886      | APCN-5805 | 2.74 miles  |
|     | ○ Comm College of Rhode Island-Providence | PROVIDENCE, RI 02905   | STN11155A | 3.97 miles  |
|     | O Providence - Cumberland                 | CUMBERLAND, RI 02864   | APCN-3903 | 17.21 miles |
| V V | O Prometric Test Center                   | BROCKTON, MA 02301     | APCN-5194 | 27.55 miles |
|     | Bridgewater State University              | BRIDGEWATER,, MA 02325 | APCN-7569 | 28.34 miles |
|     | O Worcester - Millbrook Street            | WORCESTER, MA 01606    | APCN-0005 | 42.17 miles |
|     | Boston - Commonwealth Avenue              | BOSTON, MA 02215       | APCN-5332 | 44.18 miles |
|     | O Boston - Commonwealth Avenue            | BOSTON, MA 02215       | APCN-5331 | 44.18 miles |
|     | Boston - Causeway Street                  | BOSTON, MA 02114       | APCN-5135 | 46.24 miles |
|     | O Boston - Causeway Street                | BOSTON, MA 02114       | APCN-5235 | 46.24 miles |
|     | Boston - Burlington                       | BURLINGTON, MA 01803   | APCN-5855 | 51.44 miles |
|     | O Hartford - Glastonbury                  | GLASTONBURY, CT 06033  | APCN-0048 | 61.35 miles |
|     | Hartford - Glastonbury                    | GLASTONBURY, CT 06033  | APCN-5480 | 61.35 miles |

#### Select a date on the calendar and an available time to the right

Schedule Tests

Score Recipients Review

Payment Order Complete

#### Schedule Core Academic Skills For Educators: Reading (5713) Test

| Test                                               | Code | Duration    | Test Center                         | Test Date and<br>Reporting Time | Price   |
|----------------------------------------------------|------|-------------|-------------------------------------|---------------------------------|---------|
| ➔ Core Academic Skills For Educators: Reading      | 5713 | 120 minutes | 30 Quaker Lane<br>WARWICK, RI 02886 |                                 | \$90.00 |
| Core Academic Skills For Educators: Writing        | 5723 | 120 minutes |                                     |                                 | \$90.00 |
| Core Academic Skills For Educators:<br>Mathematics | 5733 | 120 minutes |                                     |                                 | \$90.00 |

Choose a date to see available report times for (APCN-5805).

| 0  |    | Aug | gust 2 | 023 |    |    |    |    | Septe | ember | 2023 | 5  | 0  |
|----|----|-----|--------|-----|----|----|----|----|-------|-------|------|----|----|
| Su | Мо | Tu  | We     | Th  | Fr | Sa | Su | Мо | Tu    | We    | Th   | Fr | Sa |
|    |    | 1   | 2      | 3   | 4  | 5  |    |    |       |       |      | 1  | 2  |
| 6  | 7  | 8   | 9      | 10  | 11 | 12 | 3  | 4  | 5     | 6     | 7    | 8  | 9  |
| 13 | 14 | 15  | 16     | 17  | 18 | 19 | 10 | 11 | 12    | 13    | 14   | 15 | 16 |
| 20 | 21 | 22  | 23     | 24  | 25 | 26 | 17 | 18 | 19    | 20    | 21   | 22 | 23 |
| 27 | 28 | 29  | 30     | 31  |    |    | 24 | 25 | 26    | 27    | 28   | 29 | 30 |

| Monday, August 21, 2023<br>Select your desired reporting time for this test. |
|------------------------------------------------------------------------------|
| Available Times:                                                             |
| O 04:00 PM                                                                   |

- Confirm your selection
- Search by Code or State (cannot search for University of Rhode Island)
  - URI's Identifying Code is 3919
  - Select "University of Rhode Island" as the school you want your scores sent to
  - Will still want to keep a paper copy of scores to submit with your application materials

Tell Us Where You Received Your Relevant Training

Please identify the college or university where you took the classes that most closely relate to the tests you are taking. This is for data analysis purposes only. Your individual score report will not be sent to your attending institution unless you also list them as one of your four free score recipients.

Note: If you cannot find your institution from the list provided, then you can skip this option by selecting the "Institution Not Found" button located at the bottom of the page after you have attempted your search.

|   | - Search Institution                                                                                                 |                                                                                                    |
|---|----------------------------------------------------------------------------------------------------|----------------------------------------------------------------------------------------------------|
| 2 | Find Your Attending Institution by Name or Code<br>Enter full or partial name or institution code:<br>3919<br>Search | Find Your Attending Institution by Location Country/Location: USA State/Territory: - Select - Search |

#### Select Your Attending Institution

Select your attending institution by clicking its corresponding "Select" link below. Or modify your search above. Candidates who take the Speech-Language Pathology or Audiology test should select the code with (SLP/AUD) following the institution's name.

Search Results for 3919

1 Result(s)

| Institution Name           | Location                         | Code |
|----------------------------|----------------------------------|------|
| UNIVERSITY OF RHODE ISLAND | CHAFEE HALL 701                  | 3919 |
|                            | KINGSTON, Rhode Island 028810809 |      |

Institution Not Found

Continue 🔶

<

- Continue to click through the menus, confirming that you have selected the correct institution
- They do have test prep materials that you can purchase through ETS, if you are interested.
- You will then have to pay for the test and "checkout".

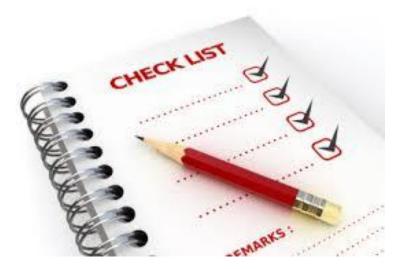

# Your Score Reports

- Be sure to keep both paper and digital copies for yourself
- Do NOT rely on ETS to keep your scores
- Save all important information to Google Drive, Cloud, Evernote, etc.
- Send copy of score report to CEPSAcademicAffairs@etal.uri.edu